# **Implementasi E-Learning Menggunakan Server Cloud Desktop Computing DI SMK Negeri 1 Kragilan**

**Amin<sup>1</sup> , Ngatono<sup>2</sup> , Anharudin<sup>3</sup>**

*1,2,3Jurusan Sistem Komputer Fakultas Teknologi Informasi Universitas Serang Raya*

*Jln. Raya Cilegon Serang – Drangong Kota Serang [aminsk906@gmail.com](mailto:aminsk906@gmail.com1)<sup>1</sup> [ngatono077@gmail.com](mailto:ngatono077@gmail.com)<sup>2</sup>anhar.dean@gmail.com<sup>3</sup>*

*Intisari*— Pengembangan teknologi informasi pada prinsipnya membantu manusia dalam berinteraksi antar sesama dan dengan objek-objek di sekitarnya. Perubahan teknologi yang terjadi membuat sistem komunikasi dan komputer menjadi lebih mudah, efektif dan efsien terhadap pemakai. Saat ini sistem teknologi informasi Komputasi Awan (cloud computing) sedang hangat dibicarakan. Cloud computing mungkin masih samar terdengar bagi orang awam. Tetapi keberadaan cloud computing di era digital kini sebenarnya telah terasa di tengah masyarakat dalam kehidupan sehari hari seperti penggunaan email dan juga media sosial. Proses pembelajaran dengan memanfaatkan cloud computing mulai dapat dirasakan dalam aktivitas pembelajaran.Proses pembelajaran dengan memanfaatkan cloud computing mulai dapat dirasakan dalam aktivitas pembelajaran. Melihat potensi dan manfaat cloud computing yang dapat digunakan untuk membantu pembelajaran siswa/I mendapatkan informasi bahan pelajaran, serta memudahkan pengajar untuk berbagi informasi bahan pelajaran.Dalam kaitan dengan pembelajaran, cloud computing diharapkan dapat membekali siswa/I dengan keterampilan baru positif, sebab cloud computing memiliki fitur-fitur pendukung yang bisa dimanfaatkan sebagai sarana mahasiswa berbagi pengetahuan dan bahan pelajaran. Berdasarkan dari hasil penelitian dapat disimpulkan bahwa dengan dengan adanya E-Learning sebagai media pembelajaran dan berbagi file menggunakan cloud desktop computing siswa/I bisa mendownload atau mengambil file yang telah di upload di dalam sistem E-Learning.

Kata Kunci: E-learning, cloud desktop computing, eyeOS.

## **I. PENDAHULUAN**

Dalam lingkup yang luas, informatika dapat terbagi menjadi beberapa aspek seperti teori informasi yang mempelajari konsep matematis dari suatu informasi, ilmu informasi yang mempelajari tentang cara pengumpulan, klasifikasi, manipulasi penyimpanan, pengaksesan, dan penyebarluasan informasi untuk keperluan sosial dan kemasyarakatan secara menyeluruh, ilmu komputer dan teknik. komputer yang mempelajari tentang pemrosesan, pengarsipan, dan penyebaran informasi dengan menggunakan teknologi informasi dan alat lain yang berbasis komputer. Selama ini sistem pembelajaran masih kurang terhadap penggunaan teknologi informasi, sehingga banyak waktu dan alat tulis yang diperlukan dalam proses pembelajaran terkadang menjadi tidak efektif. Pada SMKN 1 Kragilan belum adanya sistem pembelajaran yang berbasis cloud computing, dengan adanya Cloud Computing dekstop dengan web EyeOS ini mungkin dapat memudahkan dalam menunjang sistem media pembelajaran di sekolah. Tetapi sering kita jumpai di dalam sekolahan hampir rata rata tersebut masih menyimpan data menggunakan flashdisk berbentuk dokumen dan berbentuk berkas. Dengan hal tersebut kemungkinan data bisa saja hilang dan data mudah terkena virus atau Corrupt. E-learning merupakan singkatan dari Elektronic Learning, merupakan cara baru dalam proses belajar mengajar yang menggunakan media elektronik

khususnya internet sebagai sistem pembelajarannya, elearning merupakan dasar dan konsekuensi logis dari perkembangan teknologi informasi dan komunikasi. Elearning dalam arti luas bisa mencakup pembelajaran yang dilakukan di media elektronik (internet) baik secara formal maupun informal. E-learning secara formal misalnya adalah pembelajaran dengan kurikulum, silabus, mata pelajaran dan tes yang telah diatur dan disusun berdasarkan jadwal yang telah disepakati pihak-pihak terkait (pengelola e-learning dan pembelajar sendiri).

Pembelajaran seperti ini biasanya tingkat interaksinya tinggi dan diwajibkan oleh perusahaan pada karyawannya atau pembelajaran jarak jauh yang dikelola oleh universitas dan perusahaan-perusahaan (biasanya perusahaan konsultan) yang memang bergerak dibidang penyediaan jasa e-learning untuk umum. E-learning bisa juga dilakukan secara informal dengan interaksi yang lebih sederhana, misalnya melalui sarana mailing list, e-newsletter atau website pribadi, organisasi dan perusahaan yang ingin mensosialisasikan jasa, program, pengetahuan atau keterampilan tertentu pada masyarakat luas (biasanya tanpa memungut biaya). Seiring dengan perkembangan teknologi informasi (TI) yang semakin pesat, kebutuhan akan suatu konsep dan mekanisme belajar mengajar berbasis TI menjadi tidak dapat dihindari terutama dalam dunia pendidikan, oleh karena itu penerapan cloud computing dekstop dengan EyeOS ini dapat memungkinkan akses data oleh siswa dan guru, tetapi cloud computing desktop ini bukan diterapkan untuk menyimpan data saja melainkan untuk membuat sistem E-Learning untuk menunjang sistem pembelajaran di sekolah. EyeOS merupakan Cloud Operating System, yaitu sebuah desktop yang dapat digunakan seluruhnya melalui web browser. EyeOS merupakan sistem operasi berbasis web (cloud computing) yang bersifat open source. EyeOS dibuat dengan menggunakan script PHP sehingga aplikasi ini bersifat multi platform dan dijalankan menggunakan web browser

# **II. METODOLOGI PENELITIAN**

# **A. Topologi Jaringan**

Topologi yang digunakan pada SMKN 1 Kragilan, yaitu menggunakan kabel UTP untuk menghubungkan perangkat jaringan yang ada. Pada pengontrolan nya semua diatur oleh Modem ISP dari Provaider mulai dari internet, IP address, semua menggunakan DHCP client dari Modem ISP. Untuk menghubungkan semua perangkat digunakan kabel yang disambungkan dari modem ke switch dan access point. Bagi para guru dan murid mempergunakan internet di luar ruangan sudah disediakan access point yang merupakan alat memancar wifi agar para guru dan siswa bisa mengaksesnya melalui hp, laptop dan lain-lain. Access Point dibedakan menjadi dua kategori yaitu untuk guru dan siswa/siswi, jadi dengan demikian, dapat diketahui siapa yang mengakses internet. Hub yang digunakan dijaringan untuk menghubungkan setiap ruangan di SMKN 1 Kragilan. Untuk sistem keamanan di SMKN 1 Kragilan masih menggunakan keamana default modem ISP. Topologi jaringan di SMKN 1 Kragilan yang sudah ada saat ini dapat di lihat pada gambar berikut ini:

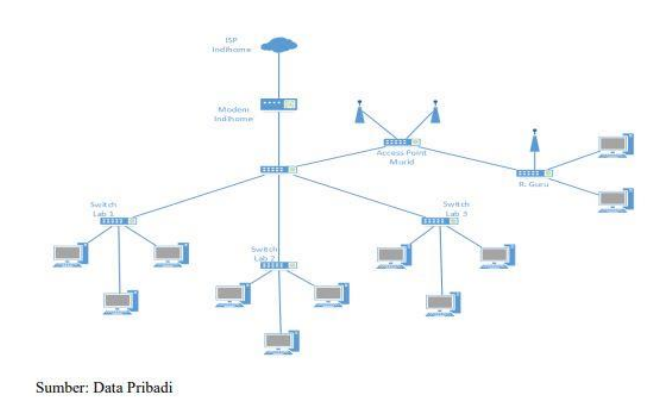

**Gambar 1**. Topologi Jaringan SMKN 1 Kragilan

#### **B. Arsitektur Jaringan**

Arsitektur sebuah jaringan komputer dibedakan menjadi arsitektur fisik dan arsitektur logic . Arsitektur fisik jaringan identik dengan topologi yang akan digunakan dalam jaringan tersebut. Hal tersebut bertujuan untuk pengembangan

menjadi suatu jaringan dengan skala yang lebih besar dan lebih luas sehingga pemasangan maupun perawatan jaringan menjadi lebih mudah. Sedangkan aristektur logic merupakan metode , alat , dan sistem berbagi-pakai kabel pada sebuah jaringan.

#### **C. Permasalahan Sistem Jaringan**

Penelitian yang di lakukan di SMKN 1 Kragilan, menemukan permasalahan sistem jaringan yang terdapat di lingkungan sekolah yaitu belum adanya belum adanya server penyimpanan yang dimana dalam hal berbagi data masih menggunakan cara biasa yaitu dengan flashdisk sangat rentan terhadap penyebaran. virus yang membuat file tidak bisa dibuka atau data korup, dan juga belum adanya media pembelajaran yang berbasis cloud untuk memudahkan belajar mengajar.

#### **D. Alternatif Pemecahan Masalah**

Alternatif pemecahan masalah yang terdapat pada penelitian ini, di sekolah SMKN 1 Kragilan dengan adanya teknologi Cloud Desktop Computing menggunakan EyeOS dengan sistem operasi ubuntu sebagai data center yang dapat diakses dengan mudah oleh guru dan murid dan dapat digunakan di komputer, laptop ataupun smartphone melalui jaringan lokal, selain itu akan lebih aman dari serangan virus, dan juga memudahkan saat melangsungkan belajar mengajar.

#### **III. HASIL DAN PEMBAHASAN**

Install EyeOS 9. Setelah itu akan muncul tampilan EyeOS, masuk menggunakan username root atau dapat membuat new user baru sesuai yang diinginkan.

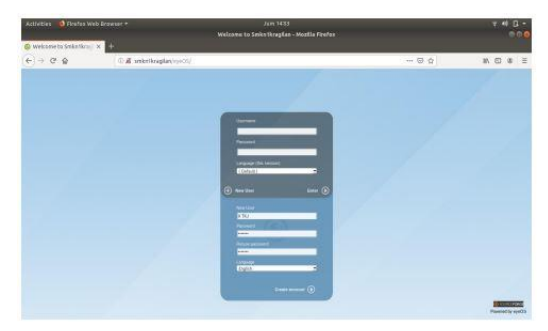

**Gambar 2** New User EyeOS

New Username 30 10. Sesudah klik enter selesai dan akan muncul tampilan dari web EyeOS

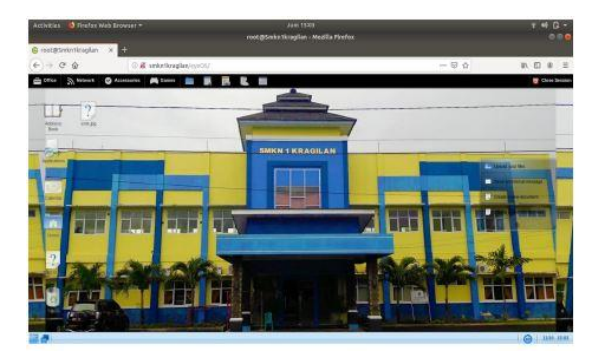

**Gambar 3** Tampilan Destop EyeOS

Lalu selanjutnya menjadikan EyeOS menjadi online, dan tidak menggunakan alamat IP dengan DDNS, dan dapat diakses dimana saja dengan cara yaitu masuk ketik 31 www.noip.com di browser, lalu klik sign up, selanjutnya masukan akun isi dengan email, password dan hostname yang diinginkan.

| Activities 3 ventes web browser =                                                |                                                                                               | Jan 1438<br>Create a Free Danamic DNS Houst Account - Medite Firefox-                                     |                                                                                                    | $x = 0.7$<br>0.06  |
|----------------------------------------------------------------------------------|-----------------------------------------------------------------------------------------------|----------------------------------------------------------------------------------------------------|----------------------------------------------------------------------------------------------------|--------------------|
| Create a fires byzantic c. 8                                                     |                                                                                               |                                                                                                    |                                                                                                    |                    |
| $(+)$ . $(+)$ . $(+)$                                                            |                                                                                               | C D & No P (Vialents vienet Sol., 805) Harr/Jewe Adputer/renativities in the contents of                  | 一 照 查                                                                                                    | <b>MOE</b>         |
| Google & Literatanavirratavisates, sassauri -: heastankav.) [Malkavirrax Papin.] |                                                                                               |                                                                                                    |                                                                                                    | <b>Dec. #.1 50</b> |
|                                                                                  | nolip                                                                                         |                                                                                                    | 3.41                                                                                                    |                    |
|                                                                                  | Create Your No-IP Account                                                                     | <b>Contract Contract Contract</b><br>the country was contributed and<br>乏<br>a<br><b>Piniting numbers</b> |                                                                                                    |                    |
|                                                                                  | an end hill this ground come.                                                                 | ٠<br><b>Carl Advised Association</b>                                                                      |                                                                                                    |                    |
|                                                                                  | <b>Students overall form</b>                                                                  |                                                                                                    |                                                                                                    |                    |
|                                                                                  | $-1$                                                                                          | ¥                                                                                                    | <b>Modified at G.Astronomic</b>                                                                                                    |                    |
|                                                                                  | administr                                                                                     | Keyne and -                                                                                               | Dissource for thomas bet abut an interest.<br>Posterchargrana Indiana editorizzare                                                            |                    |
|                                                                                  | [7] Candisons footballed fuller                                                               |                                                                                                    | If you have chosen on Exhaustad Association and handge<br>na be a key (Private primarily physical design line integrant)<br>distances and the |                    |
|                                                                                  | <b>NASA DE PRESENTA</b><br>Why not upgrade!                                                   |                                                                                                    |                                                                                                    |                    |
|                                                                                  | Single MA 8-Main and Severage DAS Today, Leady more also at the benefits of compatible below. |                                                                                                    |                                                                                                    |                    |

**Gambar 4** No IP Account

Lalu masukan alamat IP Router ke dalam address bar dari web browser. Ini akan membuka halaman konfigurasi router. Sebagian besar router alamat IP nya adalah 192.168.0.1 , 192.168.1.1 , atau 192.168.2.1 . Tetapi jika ingin mengetahui alamat IP yang digunakan, cara melakukannya adalah :

- 1. Untuk Windows : Bukalah command prompt dan ketikkan ipconfig /all. Alamat IP router biasanya sama dengan default gateway
- 2. Untuk Mac : Bukalah terminal dan ketikkan netstat –nr
- 3. Untuk Linux : Bukalah terminal dan ketikkan route. Lalu masukan username dan password contoh : Username : admin 32 Pasword : Telkomdso123

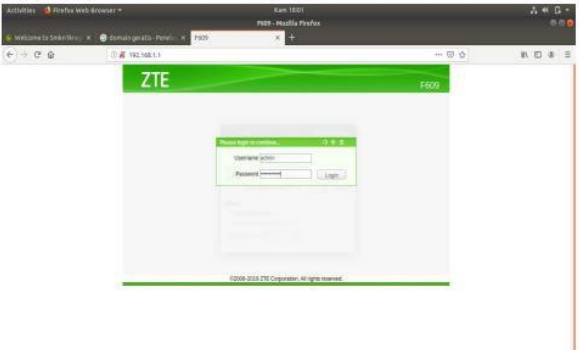

**Gambar 5** Login IP Router

Setalah login kita klik application dan klik lagi di DDNS settings dan isi username menggunakan gmail anda dan password. Lalu host sesuai yang diinginkan.

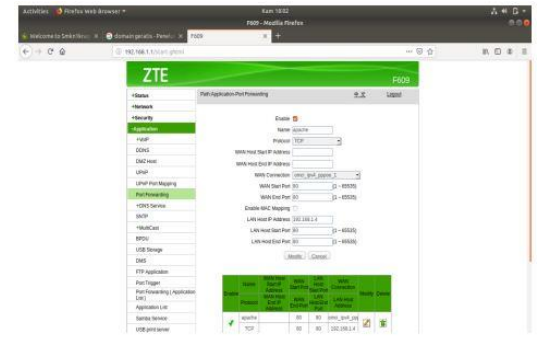

**Gambar 6** DDNS Settings

Lalu buat sendiri connection type nya contoh disini : Ethernet connection type 1, kemudian pilih IPV4 Setting, method diubah menjadi manual, address 192.168.1.4 sama seperti tadi, netmask 255.255.255.0 dan gateway 192.168.1.1.

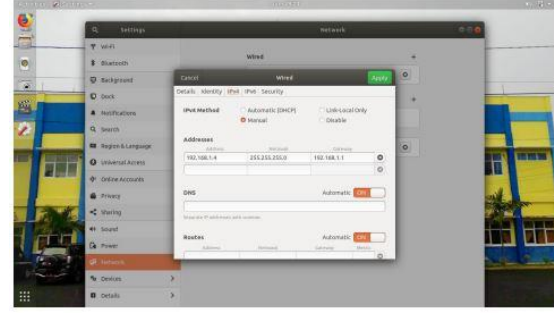

**Gambar 7** Editing Ehternet Connection

Selanjutnya buka terminal ketik ifconfig lihat address nya apakah sudah sesuai seperti gambar dibawah ini.

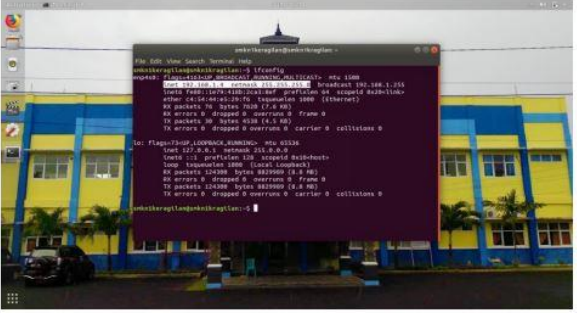

**Gambar 8** Terminal

Jika sudah selesai klik application dan buka port forwarding lalu isi description sesuai yang diinginkan contoh disini : apache. Lalu public port diisi dengan 80 dan 80, IP sesuai dengan IP yang tadi 192.168.1 4, private port juga sama diisi dengan 80 dan 80. Lalu enable dan aplly

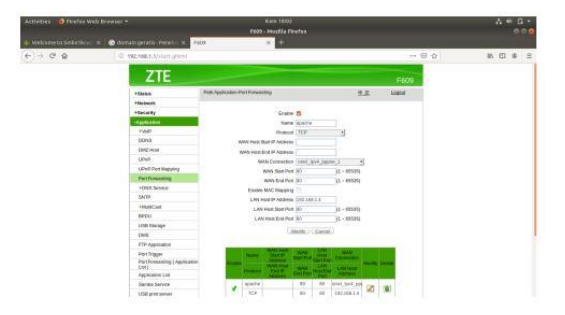

**Gambar 9** Port Forwarding

Tampilan EyeOS Username XTKJ Admin disini telah menyediakan username dan password yang berbeda untuk setiap jurusan dan kelas, agar setiap siswa yang berbeda kelas dan jurusan dapat 101 menyimpan file nya sendiri pada groups penyimpanan yang telah dibuat seperti XTKJ menyimpan file pada folder XTKJ dan XITKJ menyimpan file pada folder XITKJ.

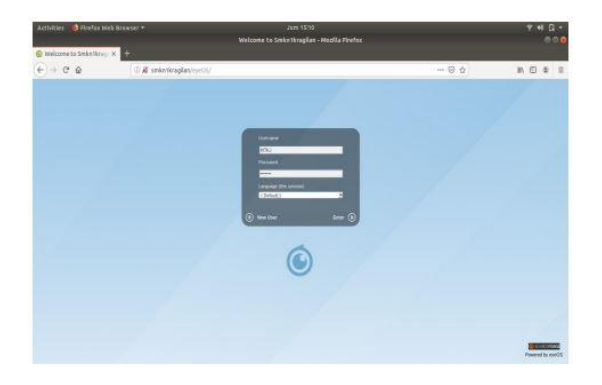

**Gambar 10** Tampilan EyeOS Username XITKJ

Contoh disini percobaan penyimpanan yang memisahkan antara XTKJ dan XITKJ, pengguna username XTKJ tidak dapat melihat ataupun membuka file di folder penyimpanan XITKJ begitupun sebaliknya dengan XITKJ tidak dapat melihat ataupun membuka ke XTKJ. 102 Sumber : dokumentasi pribadi

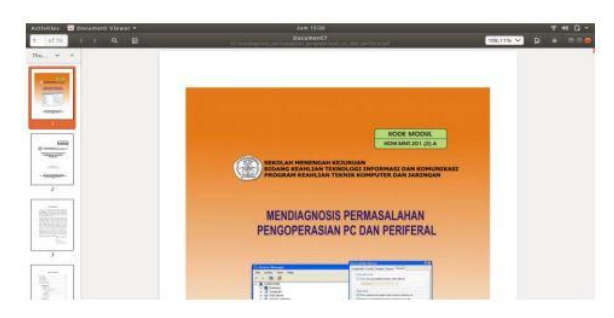

**Gambar 11** Word Processor

Untuk Percobaan Setelah percobaan menggunakan aplikasi word processor yang ada di EyeOS, menyimpan file lewat aplikasi word processor, lalu save dan simpan di groups yang telah dibuat seperti XTKJ untuk menyimpan file XTKJ dan XITKJ untuk menyimpan file para XITKJ. Sumber : dokumentasi pribadi

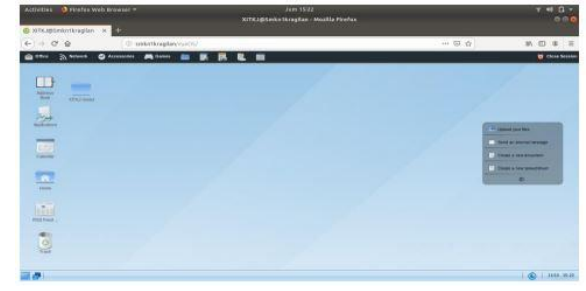

**Gambar 12** Folder XTKJ

Jangan lupa untuk memberi kelas pada folder yang tersimpan agar tersusun bagus dan tidak acak acakan. Sumber : dokumentasi pribadi

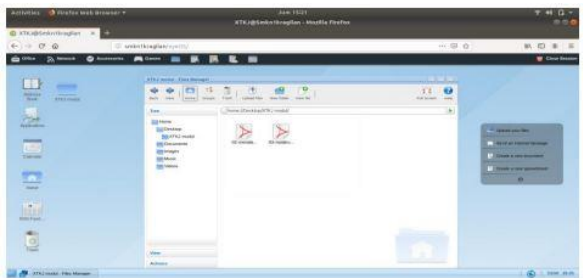

**Gambar 13** File di Folder XTKJ

Sama dengan group XTKJ yang telah dibahas diatas tadi disini XTKJ juga mempunyai group tersendiri untuk menyimpan file pengguna XITKJ.

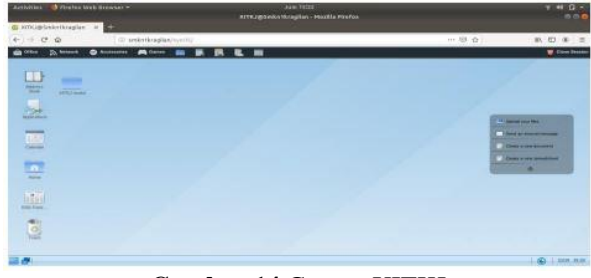

**Gambar 14** Groups XITKJ

Dapat disimpulkan bahwa XITKJ tidak dapat mengotak atik atau membuka file yang berada pada folder yang bukan miliknya (otomotif) begitupun sebaliknya dengan otomotif ke TKJ.

**Tabel 1** Pengujian Akses EyeOS Menggunakan Perangkat Lain

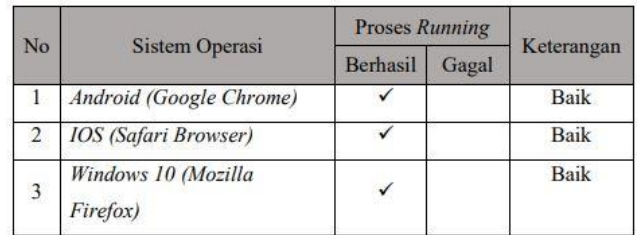

# Pengujian Jaringan Sistem DDNS Atau Luar Jaringan

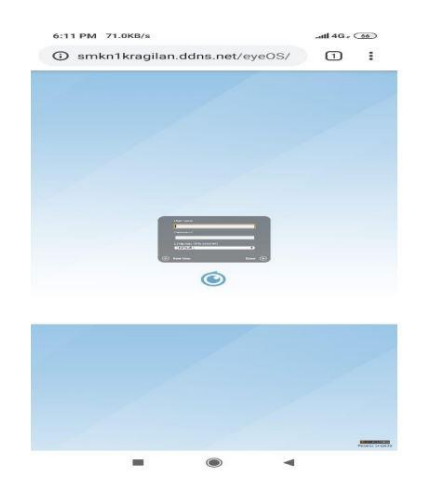

**Gambar 15** Tampilan eyeOs Diakses Lewat Smartphone

Pengujian pembelajaran menggunakan video.

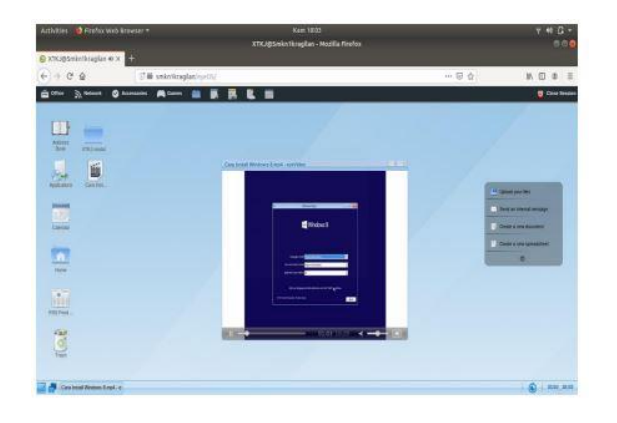

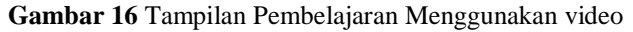

Ketika siswa/I ingin memutar video didalam browser harus memasang adobe flash player

## **IV. KESIMPULAN**

Berdasarkan penelitian yang telah dilakukan untuk membangun media ELearning dengan Cloud Desktop Computing dengan EyeOS pada bab sebelumnya dapat disimpulkan sebagai berikut :

- 1. Implementasi sistem Cloud Desktop Computing di SMKN 1 Kragilan berjalan dengan lancer dan dapat diakses oleh guru maupun murid melalui username dan password yang telah diatur oleh admin, Untuk membangun E-Learning dengan Cloud Desktop Computing menggunakan EyeOS yaitu dengan Laptop/PC yang sudah terinstall Linux Ubuntu 18.04 dan EyeOS untuk dijadikan server yang terhubung dengan jaringan, supaya semua pengguna yang ingin mengakses dapat bertukar file sharing data secara online
- 2. Dari hasil pengujian sistem cloud deskop computing untuk E-learning berjalan dengan baik didalam sebuah server eyeOS yang dimana spesifikasi server

Ram 8 gb, hardisk 1 Tb, processor Ci5. Server eyeOS dapat diakes dari luar jaringan dengan menggunakan DDNS agar memudahkan para siswa untuk mengakses.

## **V. SARAN**

Dalam penelitian ini dan pembuatan skripsi masih banyak kekurangan. Oleh karena itu penulis ingin menyarankan beberapa hal untuk memperbaiki kekurangan di sistem ini agar bisa lebih optimal, yaitu pada SMKN 1 Kragilan cloud desktop computing, untuk perkembangan ke depan penulis menyarankan agar para penerus dapat menambahkan aplikasiaplikasi baru di dalam EyeOS supaya lebih banyak aplikasi menarik di dalamnya seperti aplikasi desain grafis, editing photo, paint dan lain-lain semacamnya.

## **VI. DAFTAR PUSTAKA**

- [1] Fajrin,Tina, (2017), "Analisis Sistem Penyimpanan Data Menggunakan Sistem Cloud Computing Studi Kasus Smk N 2 Karanganyar".
- [2] Hartanto, Anggit Dwi, Utami Fitria, (2015), "Penerapan Cloud Computing Pada Website Pemesanan Kamar Kost Dengan Model Layanan Software As A Service", Vol. 14 No. 1 MARET 2015.
- [3] Jati, Bayu, Kuncoro, Dkk, (2016), "Desain Dan Implementasi Cloud Based Learning Management System Menggunakan Eucalyptus-Ve Di Smun 1 Minggir", STMIK AMIKOM Yogyakarta, 6-8 Februari 2016.
- [4] Kurniawan, Erik, (2017), "Penerapan Teknologi Clou Computing Di Universitas Studi Kasus: Fakultas Teknologi Informasi Ukdw", Vol 08 No 01 Mei 2015.
- [5] Kusumo, Jati Enggar Y.B, (2017), "Analisis Pemeliharaan Program Aplikasi Cloud Accouting Untuk Usaha Kecil Dan Menengah (UKM)".
- [6] Mutia, Intan, (2016), "Pemanfaatan Komputasi Awan (Cloud Computing) Bagi Pembelajaran Mahasiswa Perguruan Tinggi", Vol. 1 No. 1 Tahun 2016.
- [7] Rahardian, Rifky Lana, Dkk, (2018), "Implementasi Layanan Cloud Computing Software As A Service Pada Usaha Mikro Kecil Dan Menengah", Majalah Ilmiah Teknologi Elektro, Vol. 17, No. 3, September - Desember 2018.
- [8] Wilopo, Bob Liem, Sulistyo Wiwin, (2016), "Analisis Dan Implementasi Server Storage Berbasis Infrastructure As A Service Pada Laboratorium Komputer FTI UKSW Menggunakan Eyeos".
- [9] Risky, (2019), "Pengenalan E-learning". Tersedia: https://www.PENGENALAN\_E

LEARNING/link/5d1d6800299bf1547c957560/download.

[10] Jamil, Muhamad, Rosihan, Fuad Achmad, (2016) "Ajaran Cloud Computing" Yogyakarta. Dewi, Salma, Prawiradilaga, Dkk (2013) "Teknologi pendidikan Elearning" Jakarta.